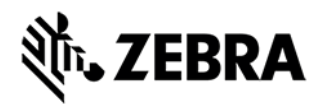

# **CTLPANEL VERSION 4.7 RELEASE NOTES**

## INTRODUCTION

CtlPanelWM is a Windows Mobile 5.0/6.x application used to view and modify device settings such as: Scanner Parameters, Display Settings, Audio Settings, Printer Settings and Touch Screen Settings.

### **DESCRIPTION**

1. Added support for LEX700 WM6.5, MC4500 WM6.5 and MC67NA WM6.5.

2. Added Part Number Ex, Battery Type Flag and State Of Health Ex to the Smart Battery.

3. Added support for MC92N0 WM6.5 (Added March 2013) \*

\* New device approval has been received for this package. The approval did not require any software changes. If you have already installed the package, there is no need to download and install it again

### CONTENTS

### 1. CtlPanelWM-040701.zip DEVICE COMPATIBILITY

This software release has been approved for use with the following Zebra Enterprise Mobility devices.

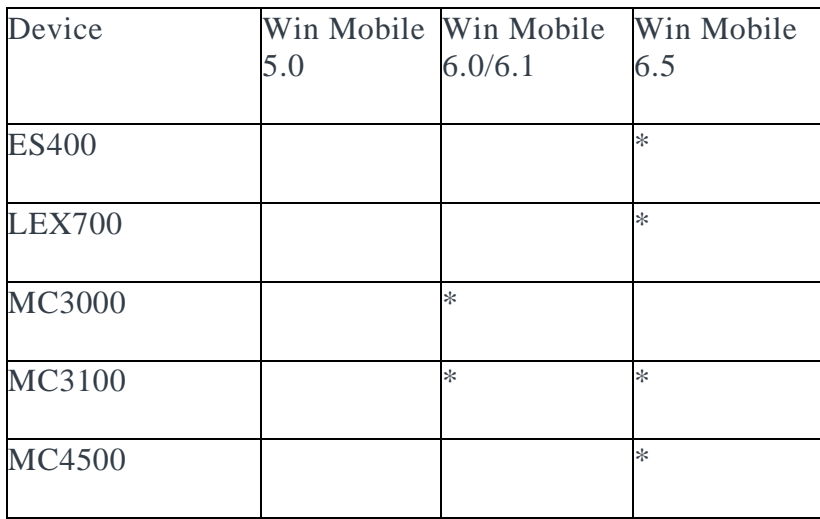

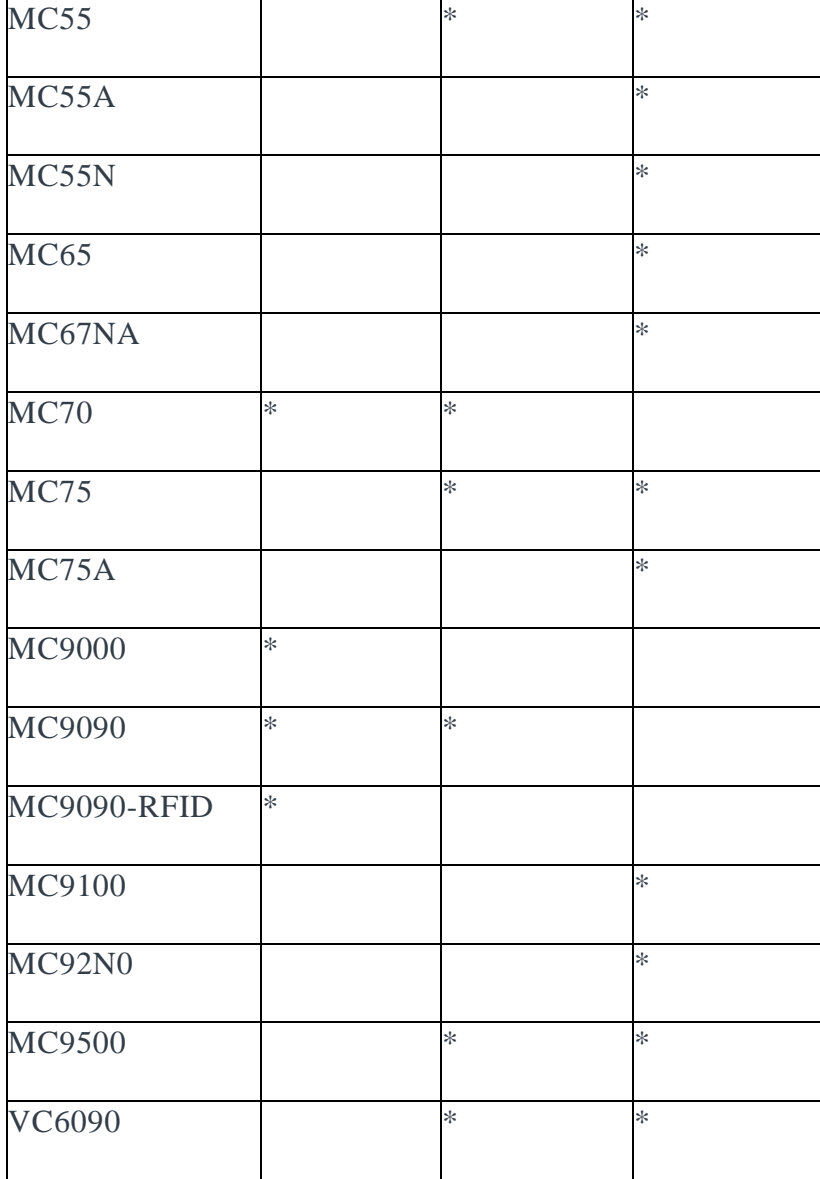

\* Supported device

## INSTALLATION REQUIREMENTS

Zebra Enterprise Mobility devices with the following Operating Systems.

- Windows Mobile 5.0
- · Windows Mobile 6.0
- · Windows Mobile 6.1

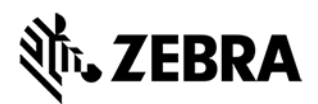

Windows Mobile 6.5

#### **Note:** Please refer Device Compatibility section for more details INSTALLATION INSTRUCTIONS

To install CtlPanelWM, do the following:

1. Unzip the CtlPanelWM-040701 download package into a temporary folder on your PC.

2. Copy CtlPanelWM.exe to the mobile device using ActiveSync or Mobile Device Center (for Microsoft Vista and Windows 7).

- 3. Copy Help.txt file to \Application folder.
- 4. Click on CtlPanelWM.exe to execute the program.

### KNOWN ISSUES

1. Accessing the Smart Battery features on old devices like MC75A and MC9500 can cause an error. The underlying driver issue will be addressed in a future release of the device software.

### PART NUMBER AND RELEASE DATE

CtlPanelWM-040701

March 19, 2013